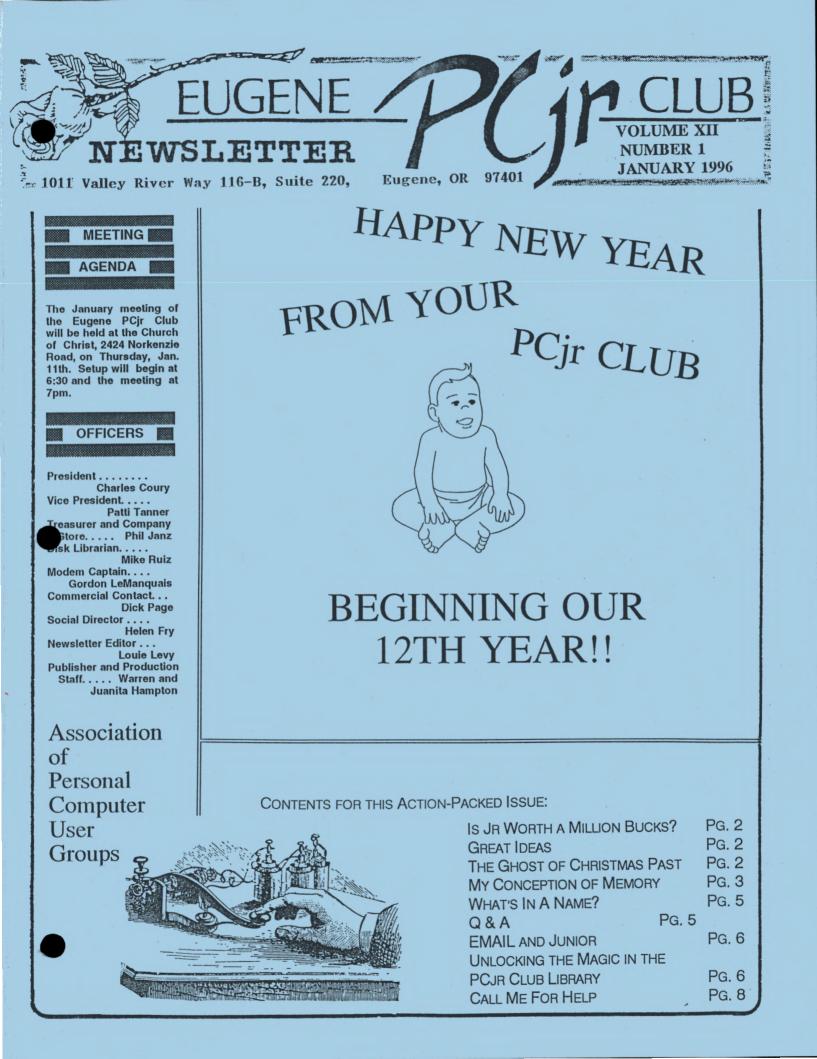

# Is Your Junior Worth A Million Bucks?

#### Louie Levy

Our local newspaper printed an article the other day about an unusual museum. Seems that a company called System Source has collected many of these old computers and have created a museum at their Hunt Valley office. Many people coming into their offices go over and look at their old favorites; the computer like the one they got their start on.

While it may sound logical to some of our younger members, it's difficult for some of us old timers to think of computers as being historical objects that should be in a museum. This isn't the case with the Florida-based Historical Computer Society, which had only a dozen members three years ago. They now have over 300 members. California has the Computer History Association with more that a thousand members. Next time you're on the Internet, check out a Worldwide Web page called The Obsolete Computer Museum.

"It was like a car where you did your own tune-up."

George Keremedijiev, Founder, American Computer Museum, Bozeman, MT

Many of these early computers took a lot of tinkering to keep them on line. Indeed, the founder of the American Computer Museum equated them to old cars where you had to do all of your own work just to keep them operating. In other words, with these pre-DOS computers, you had to know more than just what to key in at the prompt to get it working.

And, if you don't believe that some of the old computers that were made "way back when" have value, here is an advertisement that member Clyde Dodge sent us from the December 18, 1995 issue of the *Microtimes* "RARE FINE (sic)--IBM PCjr excellent condition, documentation and software. \$500 obo." As Clyde says, ". . .we can all jack up our net worth by \$400!"

Happy New Year, Junior! Eleven years young and still going!

### **GREAT IDEAS!!**

How's this for an idea from Portland member Roy Arbini? Live too far away to attend the Eugene PCjr Club's action-packed meetings? Can't make it to the workshops because of distance or a scheduling conflict? Well, how about checking out a video!

Learn to make self-booting disks, change that disk drive, do a complete cleaning of that keyboard, install that 2nd disk drive. . .it can be as easy as watching your TV. Let us know what subjects you need covered and we'll try to make a video for members to check out. As soon as we can get Helen Fry, our historian, up to speed on her cinematography, we'll try this out and let everyone know. I'm sure this will help those folks from Florida to Alaska who have problems attending our monthly meetings! Great idea, Roy!!

#### The Ghost of Christmas Past Helen Fry

This year's Christmas party turned out pretty good with a lot of members attending and LOTS of delicious foods, presents and FUN!

Our own personal magician, Paul (PJ) Jameson, was great as usual, and it looked as though Brandon Bacod was enjoying himself while helping cut up PJ's rope to the right lengths. I never did understand how they all got put back together!

At our next meeting, I hope that we get some feed-back from some of the 41 people who attended to see what they thought of the party. It *Continued on page 3*  was different from our past Christmas parties, so if you missed it, you missed a lot of fun! We do ive some pictures, though! I'll bring them Thursday to pass around.

A great big thanks to Santa Claus for coming to visit and talking to our little ones--and to some who were not too little! Both big and little kids enjoyed his visit!

Also, a great big thanks to Pauline and Brandon for their help in pulling this great Christmas Party off like clock work. (Editor's note: And, thanks to you, Helen!!)

Lynn Miles will be bringing our refreshments this Thursday, so come on everyone and lets make 1996 a good year and get to know your computer and your fellow club members! So long for now, and have a Very Merry Christmas and an Extra Happy and Prosperous New Year! Helen and Dennis Fry

## My Conception of Memory

All computers have "memory." But, as there are different kinds of memory, we must give different names to each type of memory. The RAM memory, where programs are run, is called "conventional memory." The original Junior had 128K of conventional memory. When a software program says it requires 128K of memory in order to run, it means 128K of conventional memory.

Memory is generally thought of as storage space; much like our brain. The Random Access Memory, or conventional memory, is that area where we can memorize lines of a play in and retrieve them later; we can read a book and then recall the name of the book later; we can calculate a math problem using the multiplication tables we memorized years ago. All of this is done in RAM memory.

Another type of memory that both we and our computers have is Read Only Memory, or ROM. This memory is just what it says it is, read only. We can only read what is stored in this memory. We can't change it (write to it) in any way, so most people never even talk about ROM.

We use ROM when we dream; we have no real control over what's there, we can only "go with the flow." The computer uses ROM when it starts up; when it "boots." This ROM is stored on a chip in Junior and it checks to see what kind of monitor system we're using, how much RAM memory is available, how many and what kind of disk drives we have...stuff we really don't have too much control over. We try not to talk about ROM as it doesn't concern us like RAM does.

When a computer says it has 640K of memory, it means it has 640K of RAM that is available for use. When we turn the computer on, it reads the internal instructions on the ROM chip and then it "boots."

When the computer boots, it does things like reads into memory the date and time, loads into memory some small DOS programs like DIR for directory, DEL for delete and the COPY command. Actually, 26 commands or programs are loaded into Junior's memory along with a fairly large program called the Command Interpreter, COMMAND.COM.

So, by the time that little prompt comes up on the screen, you may have only about 570K left of your original 640K of memory. On a 128K Junior, you may have only about 88K left. This is with 2.1 DOS. If you use one of the 3.+ DOS versions, COMMAND.COM takes up more space so you will have even less memory available for actual use.

Memory is usually given in K bytes. 1 K is one kilobyte or 1024 bytes, "bit" it isn't necessary for most of us to remember that. When we think of our diskettes as 360K disks, we mean that the disk has that much space to store data. This is actually permanent magnetic storage as opposed to the computer's temporary RAM storage. When we turn off the computer, RAM is gone.

A computer disk is much like a blank book. One with 125 pages can hold 125 pages More on the next page>

of information. What is written on these pages, we could say, is permanent memory like what's on a disk. Both a book and a disk contain a lot space for things to be stored--we could say a lot of memory, but actually it is space. On a disk this space is measured in kilobytes while the book is measured in pages. So, for a book, we say it contains 125 pages; on a disk, we say it can hold 360K of data.

When we read the book, we store that information in our brain and then we can act on that memory later (if we remember it). When the computer reads the disk, it puts a portion of the information that is stored on the disk into our computer's memory. This could be a letter or memo that was "saved" onto the disk, or it could be a whole program that will allow us to write a letter. The letter is a file while the EXE file that allows us to create the letter in our computer is called a program.

With this understanding of memory, next month we will explore how our Junior uses the memory that it has. We will examine the 128K barrier that Junior has that requires us to use memory management software. We'll see just how to access all the power of the additional memory we have added to our Juniors.

Louie L.

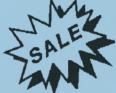

Want to sell your Junior? Want to trade those old games for some new ones? FOR SALE or TRADE advertisements are FREE to members! Just write out what you want your ad to

say (or use Writing Assistant!) and send it in. If it gets here two weeks prior to our meeting date, your advertisement will appear in the Newsletter.

## "More computers were sold in the United STATES IN 1994 THAN TELEVISION SETS."

PBS News Program. . .on TV

## What's In A Name? by Dan Hanson

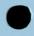

Did you ever stop and think about the variety of names that software companies use for their products? Lotus is not hard to figure out.

They expanded the visible calculator (Visicalc) into a (1) spreadsheet which could serve as a (2) database and do (3) graphics. They claimed it was as easy to use as, well, you know what.

Rumor has it that the name 456 was registered by a company in the hope of selling the rights to Lotus when the product was upgraded. Unfortunately for that company, they did not register the name Version 2.01. Being bilingual, Phillipe Kahn was able to come up with the next best thing in Quattro.

After a while, Lotus got a little fancy. Would you rather spend all day with your hardhat on struggling with Framework or take in a Symphony, or relax with a little Jazz?

Some packages are very pretentious. Th may have started back in the CP/M days. A product came out that was not just another word processor but a Wordstar! Look up in the sky. It's a bird, it's a plane, it's Supercalc.

Even the whole subject of Expert Systems seems to be showing off. Perhaps the most ostentatious claim is the current best-seller, WordPerfect. Not WordPrettyGood, but WordPerfect. I always thought that Mormons were more humble than that.

You'd never see a Cleveland State Graphics package but Harvard Graphics is a best seller. Why should you be content to just do a good job on your spreadsheet when you Excel? Would you rather do Windows or polish a Gem?

Compare those gaudy names with the more unassuming VolksWriter (beep beep). Multimate sounds friendly. Imagine yourself in an Australian bar saying, "I'll have another Multi, mate." HAL sounds like he's one of the boys and though Seemore might be kind of nerdy, he's okay Continued on next page >

with me. I've never met *Genifer* but I bet she's broken some hearts. (No, I have not been Fontasizing about her.) *Peachtree* sounds tasty but I hate to entrust my business to a fruit tree. (Sorry, John Sculley.)

Then there are the macho products. Who would want to go three rounds with something called *Powerbase* or *Clout*? Why just buy a programming language when you can have *TURBO Pascal* or *TURBO C* or *TURBO BASIC* or TURBO. . .?

Don't you feel a little unpatriotic in not buying *Liberty*? Are we supposed to salute when *Norton Commander* marches by?

I'm really leery about buying the *Brooklyn Bridge*. How about the mystical products like *Revelation* or *Oracle*? Sounds kind of like highspeed Ouija boards. *Paradox* might appeal to the schizophrenic market and *Q&A* to all the closet philosophers out there. *Solomon* sure sounds wise to me. I'm afraid to buy *Knowledgeman*. I know what happened to Adam and Eve.

I like some of the plain descriptive names the best. It doesn't take a rocket scientist to figure out what you do with *Pagemaker* or *PC-Write*. I hope I *Microsoft* didn't pay too much to the genius who came up with *Word*. Even *Apple* users could figure out what to do with *PC-Talk*.

I always worry when I see titles that suggest I won't have to do a thing. Those are often the most difficult products to master. Is *AutoCad* really automatic? Will *DacEasy* let me scrap the accountant? If I hit my knee with a hammer will I master *Reflex*?

I like *Sidekick*. I can almost hear Tonto call me Kimosabe every time I hit Control-Alt. Ho Ho *Silverado*! I wonder who's faster, *Clipper* or *Sprint*?

Some names are completely abstract to me. Once I threw my copy of *Javelin* across the room in frustration, but it did not stick in the ground. Nor did my *Condor* sprout wings and fly. Tech support was not very helpful with this problem either.

Yes, there is a virtual *Tornado* of different types of software names. Just *AskSam* if you

don't believe me. Time to *Manage My Money* so I'd better *Gofer* now.

(This article originated from the MBUG-PC Newsletter of the Monterey Bay Users Group.)

"I use the command COPY DIR PRN quite a lot to get a hard copy of the directory listing of a disk. Unfortunately, my old 9-pin dot matrix printer prints the listing in draft mode and it is difficult to read over time. Any ideas on how I can get a better copy?"

Try using this command: DIR >FILENAME.EXT This will copy the directory of the disk in your drive to an actual file that will be called whatever filename you want. This command will make an ASCII text file of your disk's directory. You can retrieve this file with your favorite word processor, then adjust the font, size, use bolding or underlining and print the directory in letterquality mode on your printer.

"When doing a DISKCOPY with my PCjr I quickly lose track of the "source" disk and the "Target" disk and usually end up trashing the original if I forget to place one of those little write-protect tabs on my original disk."

it is easy to lose track doing all the disk swaps especially if you are using a 128K single disk drive Junior. Several things can help make diskcopying easier, though. Using the command DISKCOPY A: B: is one way. This way, Junior will prompt you to INSERT DISK FOR DRIVE A when it wants to read your original disk. Junior will say INSERT DISK FOR DRIVE B when it wants to write to the new copy.

The best answer would be to install a second disk drive and more memory. With another drive in your Junior you wouldn't need to swap the disks at all. Even with only one drive, more memory would let you copy the whole disk before having to swap to the "target" disk, making it a one-swap copy.

#### **VOLUME XII**

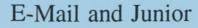

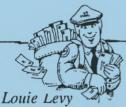

Discussing E-Mail with some of our members was about like discussing the finer points of Windows 95 or OS/2: we just never connected. I got things like "I don't do E-Mail because stamps are cheaper." "There's no one out there that I need to send E-Mail to." "I really don't see the need for it." "I can't get on the internet with my Junior." (Actually, I talk to myself a lot.)

Well, if you share any of these views, we hope to change all that this month (and with next month's meeting). First, we hope to tell you "what," then "why" and last, "how."

Most of us write letters to other people; some of us rely on our spouses or parents to do all the letter writing. But, we know what letters are for. When we have less to say, or want to make it more personal, we may use the phone. Still, we know that the phone and the post office are used for two different types of communication. Well, another form of communication is E-Mail.

I can write a letter to my son and daughter-in-law in Fairbanks. It takes me about 20 minutes to write a couple of pages, print it out, address the envelope, put a  $32\phi$  stamp on it and put it in the mail box. Three or four days later, the kids get it. Who knows when or if they will answer it. I can call the kids. I get charged to talk to the answering machine and it doesn't answer any of my questions.

Enter E-Mail. Who knows were my son is when I need to ask him a question, but my daughter-in-law is at work everyday. And, she must check her mail (snail mail), her answering machine (voice mail), and her box on the company's on-line mail system (E-Mail).

We need to look at the questions-to-answer ratio here. My letters get opened, read and then put aside to be answered when there is time. The message on the phone is listened to when they come home from work, a note taken, maybe, and then it's fix dinner. But, E-Mail: the screen is read, and, while the message is still on the screen, they have the option to "answer." Depending on what software they use, they press control-A to answer or control-R to respond, key in the information I asked for and then press control-S to send the answer. That's it. Quick as a flash I have the information I requested.

I feel its this question-to-answer ratio that makes E-Mail appealing to me. With electronic mail, it's jot-a-note to near or far away people or companies, send it any time of the day or night. . .for all-but free costs, and the answer is really "in the mail." Come see it work this Thursday!

## Unlocking the *Magic* On Disk in the Eugene PCjr Club Library

Browsing through the Club Library listing of available programs can open up new and exciting ways for you to use your PCjr. Dreaming about new avenues to explore often leads to a disk purchase and the reality of making these dreams come true! Sitting at home in front of Junior you come to the ultimate test: getting the %#@  $\Rightarrow$  = program up and running and ready to use.

Do you experience success or frustration with the software programs you purchase? Software success does place several challenging responsibilities on your extensive (or limited) "computer literacy" talents. Our hope is this article will help you to logically approach unlocking the "software magic" not only within our Disk Library but with any other software you may purchase!

The first thing you should do with a Club Library Disk (or any new software program) is make a backup copy. Put the original disks away and work only with the copies. This way, if something should go wrong, all you need do is recopy the master disk.

DISKCOPY.COM, a part of whatever version of DOS you are using, is the fastest way to make a backup copy. You place your DOS disk in your Junior and at the A> type in (Don't type this: continued on next page)

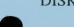

DISKCOPY A: B: {enter}

Junor will display the message: "Insert source disk in drive A and strike any key when ready"

At this time, remove your DOS disk and insert the Club Disk and press {enter}

Most members put the little write protect tabs over the notch on their original disks so nothing on them can be overwritten. Depending on the amount of memory your Junior has, and whether you have one or two drives, the next message Junior will display will say something like:

> "Insert target disk in Drive A and strike any key when ready"

Whatever DOS says for you to do, just follow the directions. Remember, the Source disk is your original software disk or the Club Disk and the Target Disk is the copy you are making. While it isn't necessary that the target diskette be allow formatted, it is a good idea for it to be. DISKCOPY will format the Target Disk if it finds that it isn't formatted. The problem is that DISKCOPY does NOT report bad sectors, should there be any, on the Target Disk. Disks purchased from the PCjr Club Store are already formatted.

When you have finished making a copy of the original software, put that copy away. All work we do now will be with the new copy you just made which we will call the Working Copy.

Check to see what the README file tells you about the program and what it says about how to get the program up and running. On most of the Club Disks, you can do this by typing in at the A>

README {enter}

If your library does not have a README. COM file on it, return it to Phil at the Company Store and trade it for one that does. We have done away with the old TYPE README command that made the README file scroll by so fast even Evelyn Wood had trouble reading them.

If you have any disk from the club library

that you can't run, or that you feel are not clearly documented, bring them back! This is YOUR computer club and if you have disks that you paid good money for that you don't use, bring them back; trade them for new ones. None of us need to keep programs that we can't use.

Some programs in the library are written in BASIC programming language. BASIC does not mean elementary, but it does mean that in many cases, cartridge BASIC is needed for your PCjr for these programs to run properly. Any disk from the Club Library that has programs with the extension .BAS normally will require that you have your BASIC cartridge inserted into Junior. If you don't own cartridge BASIC, check out Clyde Dodge's self-booting BASIKA disk that is *free* from the Library. It will allow you to run many programs you may be having problems running.

Still, we need to remember that our Club members have many different models of Juniors from 128K to 640K. . .and more. Some have one disk drive while others have two or more drives and/or a hard drive or two. So, if you have booted your Junior with a modified DOS disk so that additional memory or disk drives will be recognized, and you get the message, "Illegal function call in line 20," you should try booting with just a plain DOS disk. The program you are trying to use was written for a plain Junior that has 128K, so you need to "fool" your program into thinking that this is what you have.

What this boils down to, is that *learning* more about Junior, DOS and BASIC will go far in enabling you to enjoy both Junior and more programs from your disk library.

(

Should you ever have problems with a Club Disk, first look at the README file to see if there are special things (quirks?) you may need to do. Try starting Junior with a plain DOS disk so that only 128K will be recognized. Use Cartridge BASIC or try the Dodge Special BASIKA disk if any of the programs on the disk have files with the .BAS extension.

If you still have any problems, LET US KNOW. Tell us of any difficulties you have with the directions on the disks you get from your Club Library so we can "clean them up." We want you to have "smooth sailing!"

#### **EUGENE PCjr NEWSLETTER**

#### **JANUARY 1996**

## NEED HELP?

Give These Club Members a Call: BASIC or WordStar: Paul Bonney - 344-1501 PC-File III or WordPerfect: Louie Levy - 343-7592 PC-File +, 5 or 6: Dick Page - 342-3193 Writing Assistant or Name Pal: Phil Janz - 343-1059 **Communications:** Gordon LeManquais - 746-1594 Hardware Problems: Dick Page - 342-3193 or Louie Levy - 343-7592 Spreadsheets or WordPerfect: Mike Ruiz - 687-8361 Parts and supplies: The Company Store-Phil Janz 343-1059

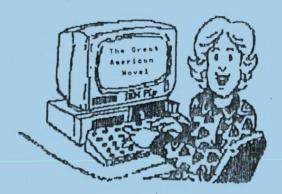

You can do it with PCjr ! Come to our monthly meetings. We'll show you how !

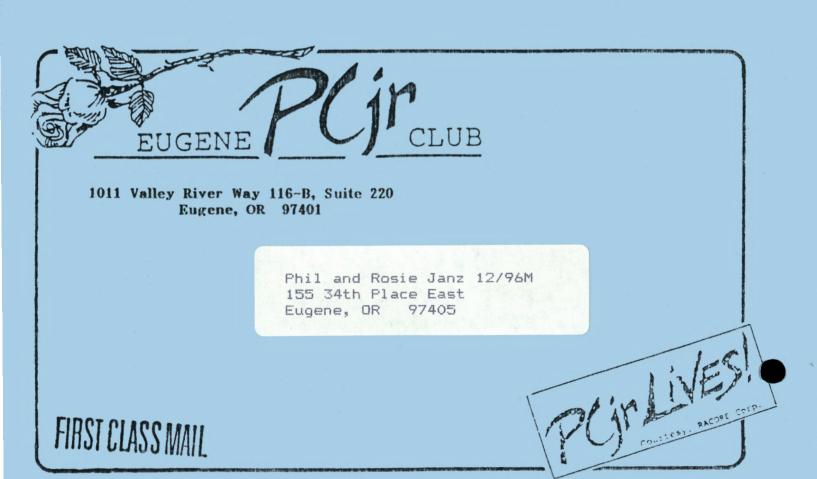